# **2013**

# EGILEENTZAKO GIDA

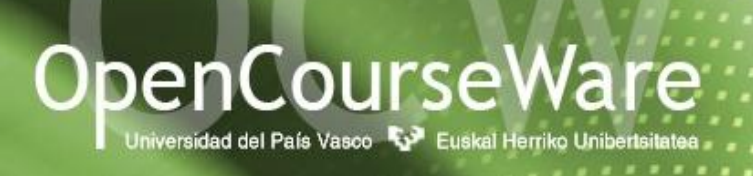

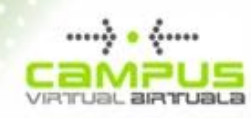

Oficina OCW Bulegoa CAMPUS VIRTUAL BIRTUALA 05/01/2013

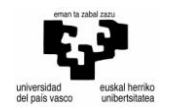

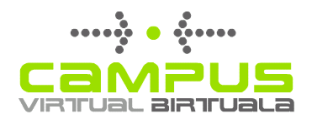

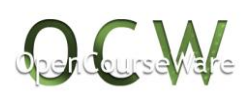

## Aurkibidea:

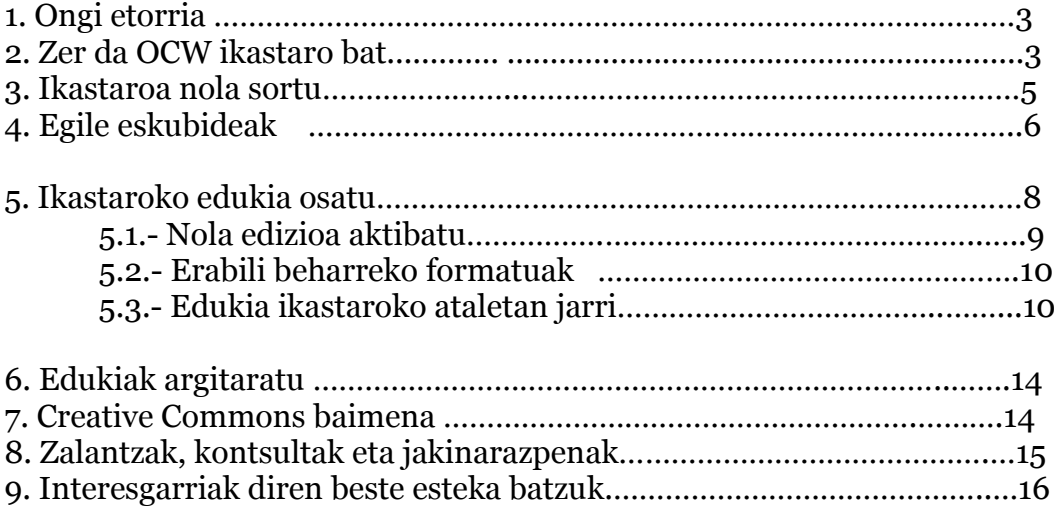

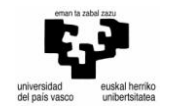

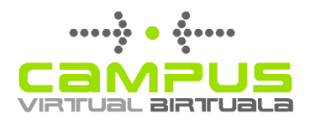

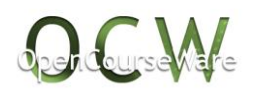

#### **1.- Ongi etorria**

OCW (OPENCOURSEWARE) proiektuan parte hartuko duzuen guztiei aurretiaz eskerrak eman nahi dizkizuegu

**OpenCourseWare (OCW)** 2001an [Instituto Tecnológico de Massachusetts](http://ocw.mit.edu/OcwWeb/web/home/home/index.htm)  [\(MIT\)e](http://ocw.mit.edu/OcwWeb/web/home/home/index.htm)n sortu zen proiektua da, zeinaren helburu nagusia lankidetzarako mugimendu ireki bat sortzea den unibertsitate ikas materialak argitaratuz.

2008an Universidad del País Vasco / Euskal Herriko Unibertsitatea (UPV/EHU) [OpenCourseWare proiektuaren](http://www.ocwconsortium.org/) partaide bihurtu zen.

Open Course Ware ez da campus birtual bat, unibertsitate materialak argitaratzeko tokia baizik.

#### **Helburuak**

Hezkuntza irakaskuntza baliabideak partekatuz sustatu eta garatu:

- 1. Beste hezitzaile batzuek beraien irakaskuntza bererabil ditzaten.
- 2. Ikasle, graduko ikasle edo beste edozein pertsonak bere ezagutza aberasteko erabil dezake baita.

#### **2.- Zer da OCW ikastaro bat?**

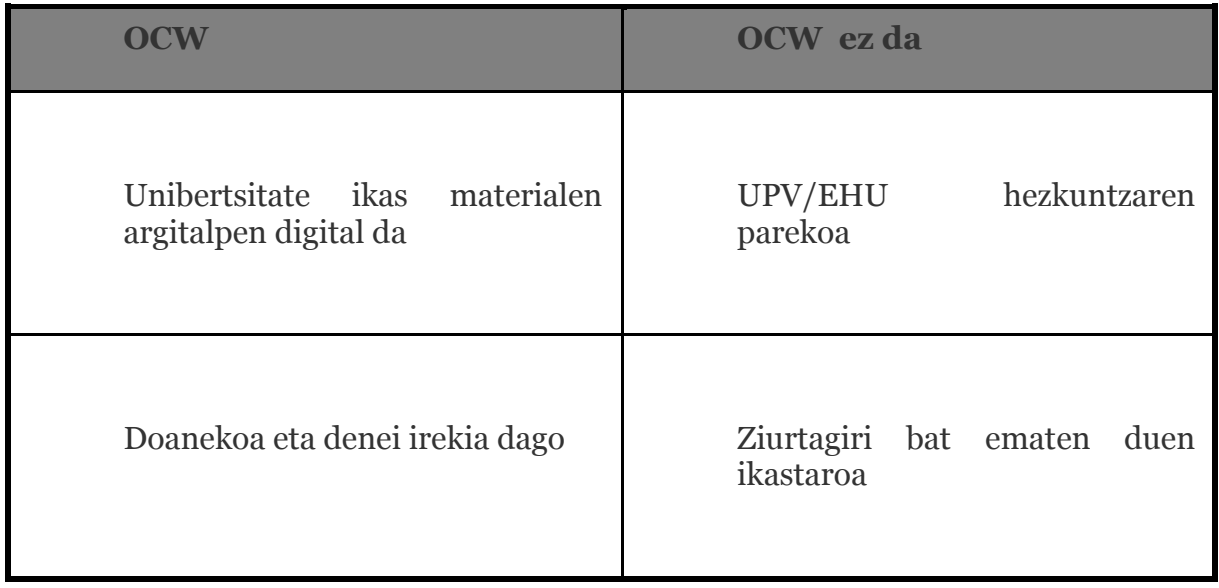

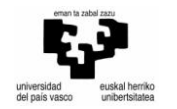

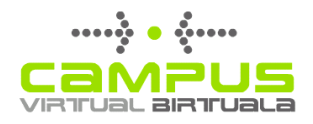

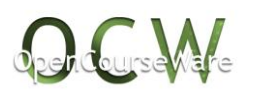

OCW ikastaro bat ez da Urrutiko Hezkuntzako ikastaro bat, beraz ez du izango ez foro, ez korreo ezta irakasle-ikasle arteko erlaziorik ere. Beraz, OCW ikastaroa **autoikaskuntza eta kontsultarako ikastaroa da.**

Azpimarratu ez duela zertan graduko irakasgaiarekin bat etorri behar.

 $=\left(\frac{1}{\sqrt{2}}\right)^{\frac{1}{2}}$ Honen harira, izenburuak zenbat eta zehatzagoak izan OCWra hurbiltzen den ikasle edo beste irakasle bati ikastaroaren inguruko informazio konkretuagoa eman diezaioeke; oso orokorrak direnetan aldiz, graduko irakasgaien izenak kasu, kontrakoa gertatzen da.

#### **3.- Ikastaroa nola sortu**

Ikastaroa sortzen hasi aurretik, proiektuko partaideek ikastaroaren edukiak aukeratu beharko dituzte.

Proiektuaren deialdian, Oficina OCW Bulegoak OCW ikastaroak izan behar dituen atalak ezartzen ditu. Hauek dira bete beharreko atalak:

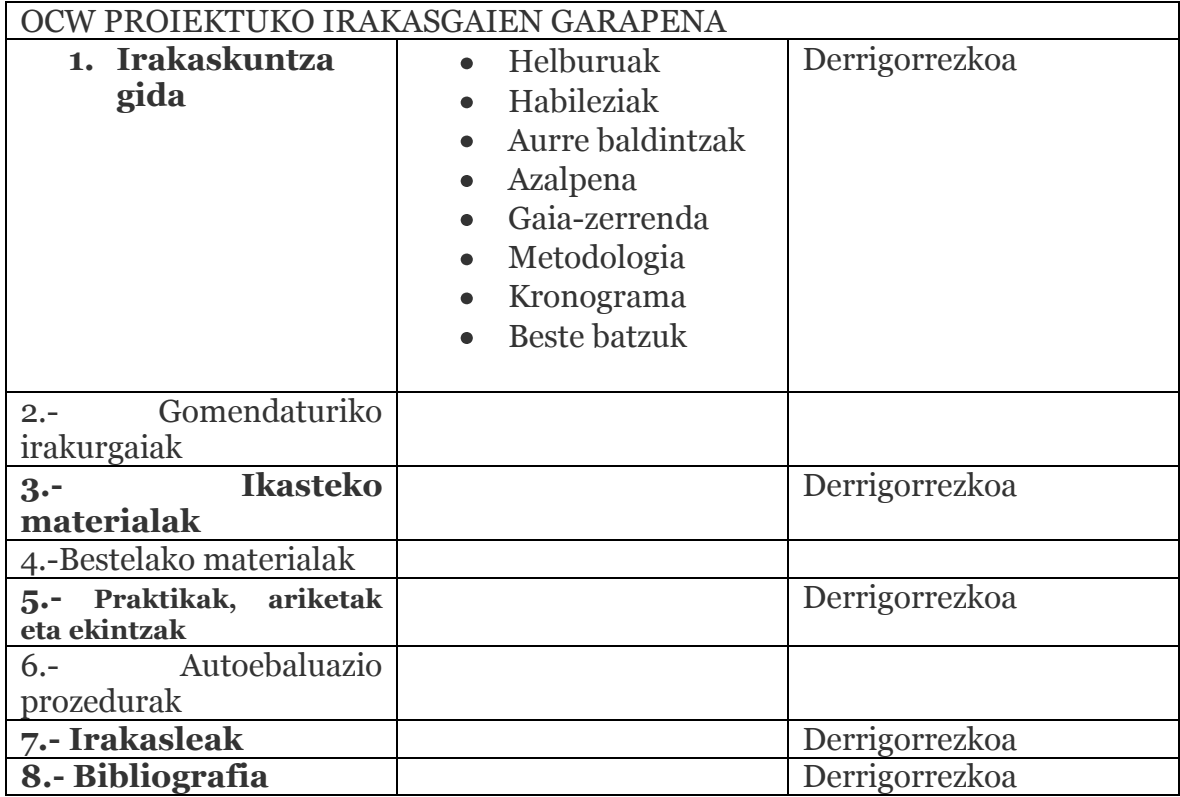

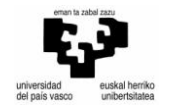

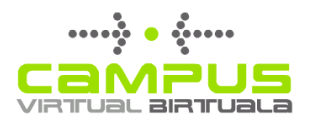

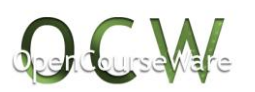

Kontuan izanik, lehen azaldu bezala, OCW ikastaroak autoikaskuntza eta kontsultarako direla, aipatutako atalak proiektu honen ezaugarrietara egokitu behar dira.

Adibidez, ikastaroko **irakaskutza gidan** Graduko irakasgaiko irakaskuntza gida jartzea ezinezkoa da, izan ere dokumentu hori aurrez aurreko eskoletarako egokituta baitago eta ez norbere kabuz egiten den ikaskuntzara.

Gauza bera gertatzen da **praktikak, ariketak eta ekintzak** atalean. Honetan proposatzen direnak ikastaroa jarraitzen duten pertsonei egokitu behar zaizkie, beraz ezingo litzateke talde lanak eta ahozko aurkezpenak eskatu.

Material guzti hauek zehaztasuna eta bokazio pedagogikoa dituzte oinarri.

## **3.- Egile eskubideak**

Behin edukia zehaztu dugunean, material hauek izan ditzaketen egile eskubideei buruzko arazoak zehaztu beharko ditugu

Argi izan OCW plataforman edozein eduki ezartzea posible ez dela. Hori, eskubideen jabeak edo baimenduta egonez gero soilik egin dezakegu.

Babestutako edukiak era irekian zabaltzea jabetza intelektualaren eskubidea ustiatzeko era bat da, **besteren eskura (interaktibo)** izenarekin ezagutzen dena hain zuzen ere, legean "*hedapen publikoko*" ekintza bezala azaltzen da (titularrak bakarrik, eta ez beste inork, dituen ustiapenerako oinarrizko lau eskubideetako bat). Legeak kopia, banaketa, hedapena eta aldaketa eskubideak ezartzen ditu lanaren ustiaketa eskubideak azaltzearakoan.

Kontutan izan behar da Interneten edukiak begiztatzeak ez duela egile eskubideen ustiaketa urratzen. Baina beronen osteko erabilerak, eskuragarri egon arren, jabetza intelektuari dagokionez titularrak ezarritakoa errespetatu beharko du.

## 23/2006 Legeak, uztailaren 7koak, apirilaren 12ko 1/1996 Legegintzako Errege Dekretuak onartutako Jabetza Intelektualari buruzko Legearen Testu

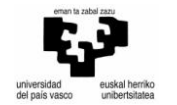

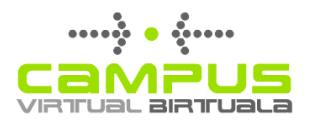

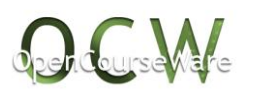

Bateratua aldatzen duenak, 32.artikuluan esparru bi bereizten ditu, bata irakaskuntza arautuarentzat eta bestea erabilera gelaz at denean eta Interneten argitaratzen denean.

Beraz, materialak OCW proiektura pasatzean lege esparrua irakaskuntza arauturako baino zorrotzagoa da.

OCW ren kasuan 32.1 artikulua aplikatzen da:

*"32.1. Zilegi da norberaren obra batean sartzea inoren idatzizko, soinuzko edo ikus-entzunezko obren pasarteak, bai eta izaera plastikoa edo fotografiko figuratiboa duten obra bakartuak ere, betiere obrak lehendik jendarteratuak badira eta aipu gisa edo haien azterketa edo iruzkina egiteko edo iritzi kritikoa emateko sartu badira. Erabilera hori irakaskuntzan edo ikerketan egin ahal izango da bakarrik, txertatze horren xedeak justifikatzen duen neurrian eta erabilitako obraren izena eta egilea aipatuz (…)"*

> Materialen egiletza:

Materialak egile/autorearenak izan behar dira, jatorrizkoak. Aurretik adierazi bezala, Jabetza Intelekturalerako Legeak besterenak diren pasarteak erabiltzea onartzen du, beti ere 32.1 artikuluak dioena errespetatuz gero. Baina ezin ahantz dezakegu pasarte hori lan osoarekin alderatuz gero, zati txikia izan behar dela (gutxieneko portzentaia) eta iturria aipatzea ezinbestekoa dela.

 $\triangleright$  Besteren materialak gehitu:

Norberena ez den eta erabiltzen den edozein materialek Legeak baimentzen duen salbuespena gainditzen badu, zenbait eskubide babesturik izan ditzake. Honek, material hori zehazki nola ustiatu daitekeen ezagutzera behartzen gaitu, baita banaketa, aldeketa, aipu eskubideak etab. dagokienean ere.

 $\triangleright$  Irudieen erabilera:

Interneten edo sarbide publikoa duten hainbat tokitan azaltzen diren hainbat irudik ere eskubide babestuak dituzte.

Libreki erabil daitezkeenak eskuratzeko, gehienetan bilaketa aurreratua egin beharra dago eta egokiena dena hautatu, erabilera eskubideei dagokionez edo Creative Commons lizentzia duena.

Ondorengo lotura honetan aurki ditzakezu Creative Commons lizentziadun irudien bilatzaileak:

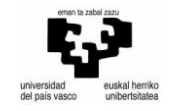

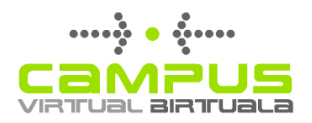

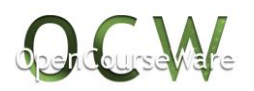

[http://www.omicrono.com/2011/08/los-mejores-buscadores-de](http://www.omicrono.com/2011/08/los-mejores-buscadores-de-imagenes-con-licencia-creative-commons/)[imagenes-con-licencia-creative-commons/](http://www.omicrono.com/2011/08/los-mejores-buscadores-de-imagenes-con-licencia-creative-commons/)

Adibidez, *Google Imágenes* delakoak bilaketa aurreratua erabiliz gero, erabilera eskubideei buruzko eremu bat azaltzen da, non lizentzi jakin bat kontutan izanik bilaketa egitea eska diezaiokegun. (ikus 1go irudia)

Bide hauek erabiliz lortzen ditugun irudiak ikastaroko materialen artean gehitzean hauek azaldu behar dira: iturria, egilea, erabilera lizentzia eta nondik lortu dugunaren *url*. Adibidez:

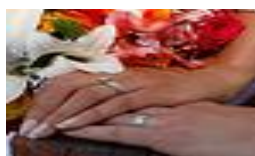

d Velas Riviera Maya-ren argazkia (Flickr-en argitaratua BY-NC lizentziapean)

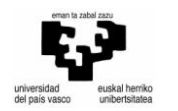

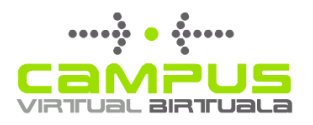

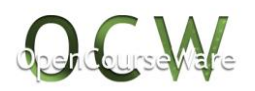

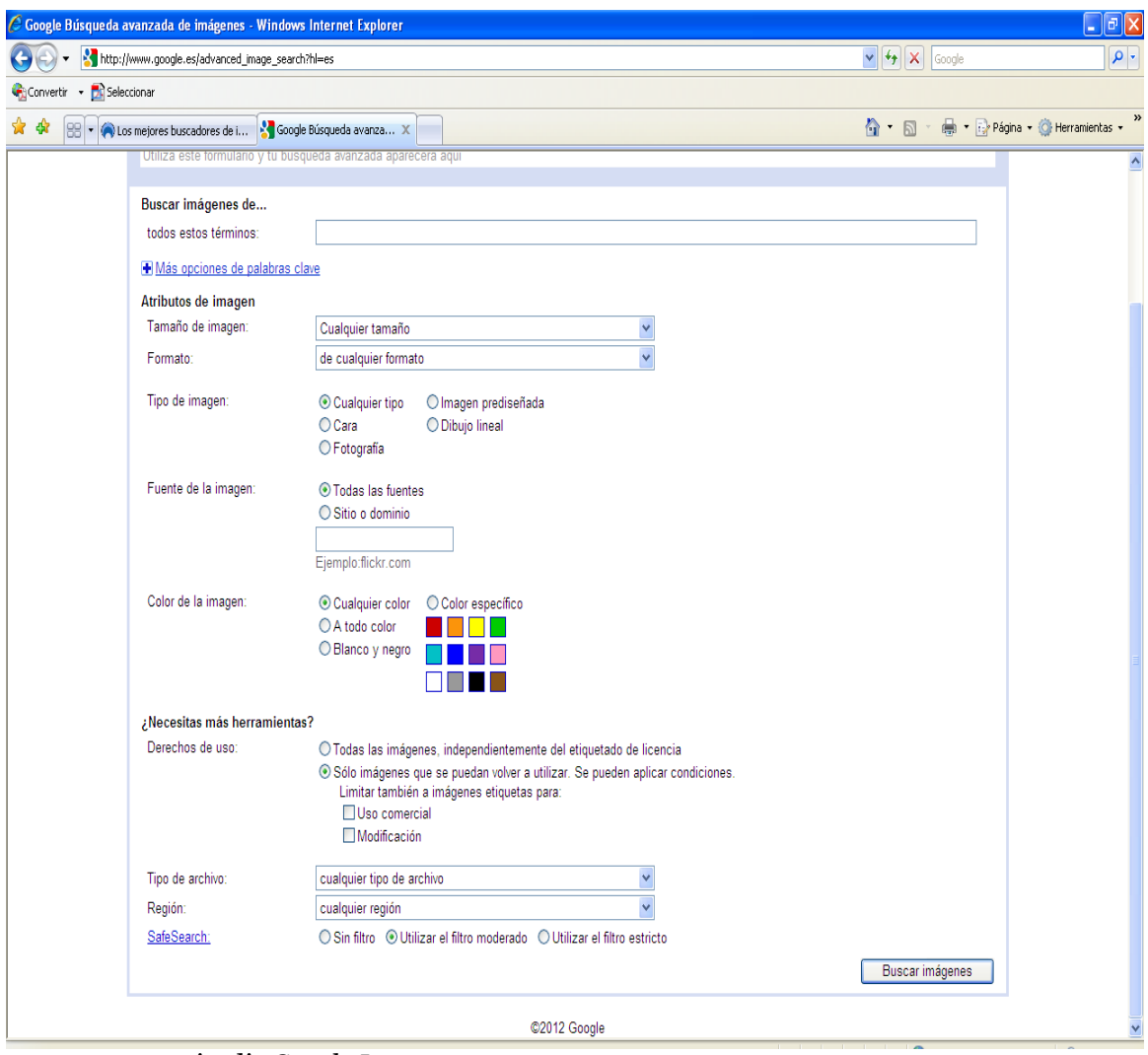

1.go irudia Google Imagenes

 $\triangleright$  Eskaneatutako dokumentuak:

Ezin dira eskaneatutako liburuetako orriak sartu, izan ere, printzipioz babestutako eskubideak dituzten materialak baitira.

*Repositorio/biltegietako* dokumentuak:

Biltegi elektronikoetatik lor daitezkeen dokumentu asko, erakunde edo korporazio jakin batetako erabiltzaile talde jakin batzuei deskargatzea baimentzen zaie. Baina kontutan izan behar da, debekatuta dagoela hauek hedapen zabala izango duen toki batean bererabiltzea, OCW en kasua.

Proiektu honetako partaideek sinatzen duten kontratuan, hirugarren klausulan zera dio:

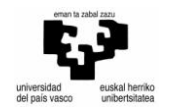

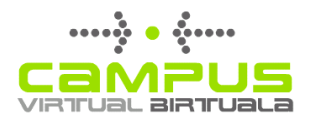

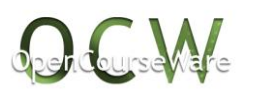

"*HIRUGARRENA.- Sinatzailea (k) egilea (k) izateko eta materialak trabarik gabe egoteko konpromisoa: egileak konpromisoa hartzen du, bere erantzukizunaren pean, orain edo etorkizunean lagako dituen materialen jabetza intelektuala edukitzeko; bere lanean beste inoren materialak txertaturik egonez gero, konpromisoa hartzen du haien aipamen eta erreferentzia egiteko; era berean, konpromisoa hartzen du lizentzia hau lagatzeko autoritatea izateko. Era berean, adierazten du kontratu honetako materialek eta haien moldaketak ez dutela hartuta eta ez dutela hartuko inongo konpromiso edo kargarik lagapenaren hartzaileari edo hirugarrengoei kalterik ekar diezaiekeenik, kontratu honetan adostutakoaren arabera, horretarako baimena beren-beregi eman ezean. Era berean, egileak adierazten du materialak zehaztasun printzipioaren arabera eta asmo pedagogikoaz egin dituela."*

Ondorengo estekan aurki dezakezue kontratuaren testu osoa:

<http://campusvirtual.ehu.es/ocw/beharrekoa/Kontratua%20base%202013.pdf>

#### **5. Ikastaroaren edukia osatu**

Behin material edo dokumentuak gure ikastaroan sartzeko prest ditugunean, plataformara sartuko gara ondorengo helbidean:<http://ocw.ehu.es/>

OCW ra sartzean [\(http://ocw.ehu.es/\)](http://ocw.ehu.es/) ageriko eremua zabaltzen zaigu. 1.2 irudian azaltzen den bezala, "*Bisitari gisa ari zara"* mezua ikus dezakegu pantailan. Beraz, argitaratutako irakasgaietan sartzeko aukera bada baina ezin izango da inolako aldaketarik egin, solik ikusi. Baimendu bezala sartzeko *Sartu* botoia sakatu eta, erabiltzaile eta pasahitza idatzi behar dira -2.1. irudian azaltzen den bezala.

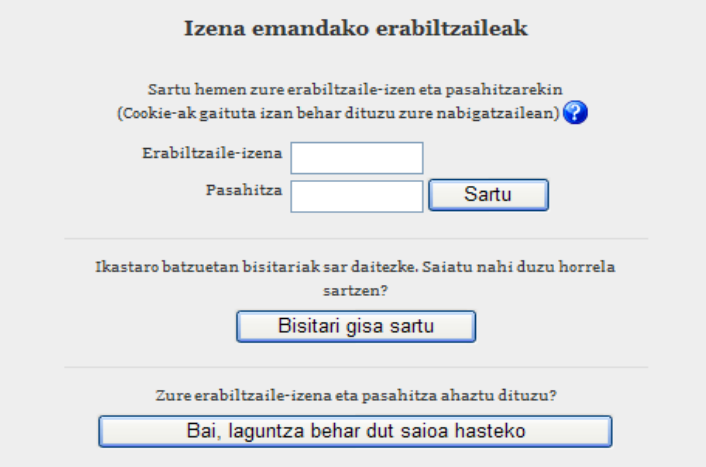

2.1 irudia. -

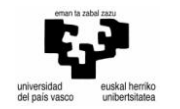

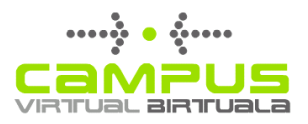

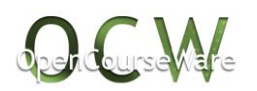

5.1 OCW irakasgai batetako edizioa aktibatu

Plataforman balidatu ondoren, OCWko portalak goialdean eta eskuinaldean erabiltzailearen izena azalduko du. Informazio bera orrialdearen behealdean azalduko da baita.

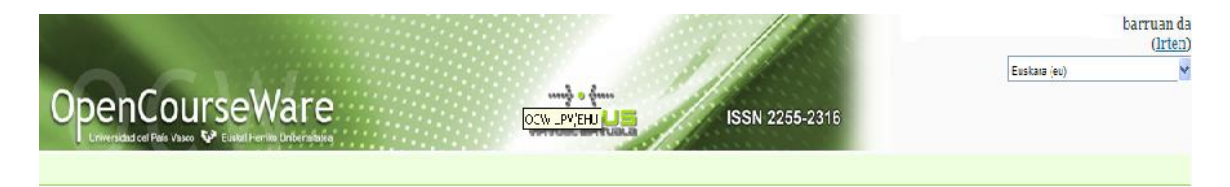

Behin plataforman sartuta, OCW portalak Creative Commons lizentziari buruzko informazioa ematen digu, izan ere edukiak lizentzia honen mende baitaude. Ondoren, erabiltzailea baimenduta dagoen irakasgaien zerrenda agertzen da. Hemen nahi duguna aukeratu eta ikastaroan sar gaitezke.

Behin balidatuta gure ikastaroan lanean hasteko prest gaude.

Ikastaroaren edizioa berau osatzen duten atal ezberdinak prestatzean datza, derrigorrezkoak behintzat, horretarako OCWrako Moodle-ek dituen baliabideak erabiliz. Moodleeko ohiko erabiltzaileak laster ohartuko dira ez direla Moodleeko baliabide guztiak, mugatuagoak direla. OCW ikastaro batean ariketa edo praktikak proposatzerakoan kontutan izan behar duzue ikasleei ezin zaiela inolako zereginik bidaltzeko eskatu ezta irakasleei arreta personalizatua ematerik eskatu. Justu kontrakoa, izan ere OCWn argitaratutako ikastaro batean azaltzen diren baliabideek ikaslearen jarraipen autonomoa bilatu behar dute eta jartzen diren zereginen emaitza segituan lortzea posible egin behar dute.

5.2.- Erabili beharreko formatuak :

OCW nazioarte mailako proiektua da, mundo osoan eskuragarri dena eta erabiltzaile mota desberdinak dituena. Hori dela eta, irakaslearen egitekoa da ahalik eta formato orokorrenak erabiltzea. OCW Bulegoak lana errazteko erabiltzea komeniko litzakeen formatu-taula eskeintzen du:

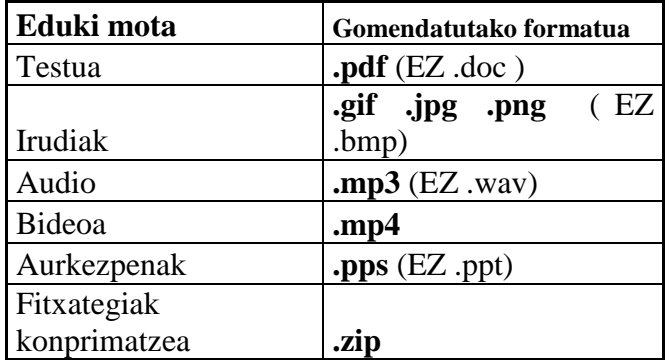

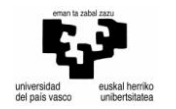

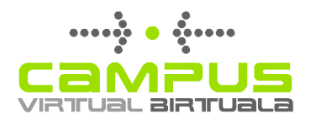

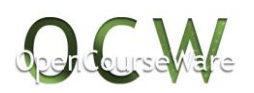

Komenigarria da materialetan egileen izenak gehitzea eta hauek OCW UPV/EHU proiektuaren barne daudela adieraztea.

5.3.- Edukia ikastaroko ataletan jarri

Edukiak irakasgaian sartzeko *Edizioa aktibatu* botoia sakatu behar da.

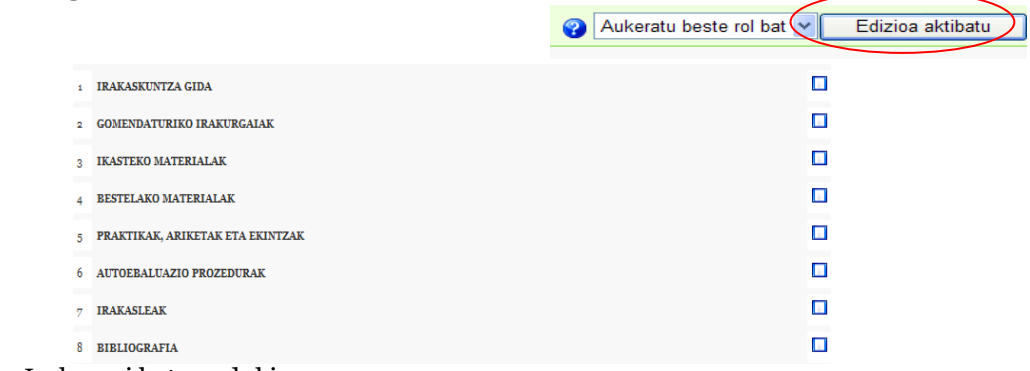

5.2.1 Irudia- Irakasgai baten edukia

Momentu honetan ikastaroan edukia gehitzen has daiteke. Atal bakoitzean interesatzen zaizkizun baliabideak jarriko dituzu, hala nola:

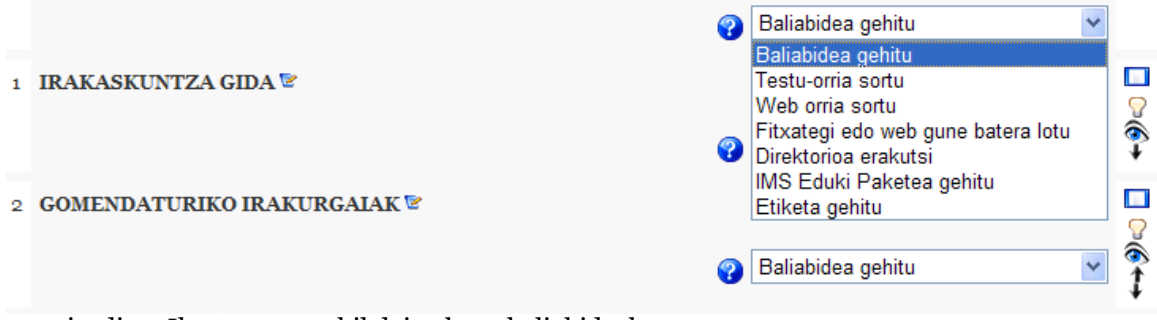

5.2.2 irudia.- Ikastaroan erabil daitezkeen baliabideak

Eskuragarri dauden **baliabideen** artean hauek azpimarratuko ditugu:

- **Etiketa gehitu**: testua, lotura, irudi zein taula bat sartzeko aukera ematen du. Ikastaro guztiek, berez, ikastaroko azala izango den hasierako etiketa bat izango dute, non irudia, ikastaroaren izenburua eta egileen izenak azalduko diren. Egileren batek irudi hau besteren bategatik aldatu nahiko balu, OCW Bulegoari jakinarazi beharko dio.

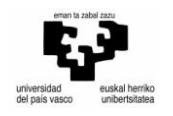

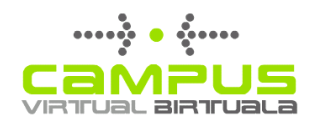

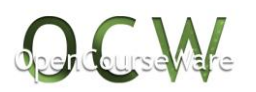

Gomendioak: Moodleeko etiketa baliabidea testu kopuru txiki bat jartzeko da. Egindako etiketak handiegiak badira arazoak sor daitezke. Ez da komenigarria beste programa edo ezarpenetan duzun testua kopiatu eta eremu honetan itsastea, izan ere baliabidea blokeatu baitezake testu honek duen kodeak.

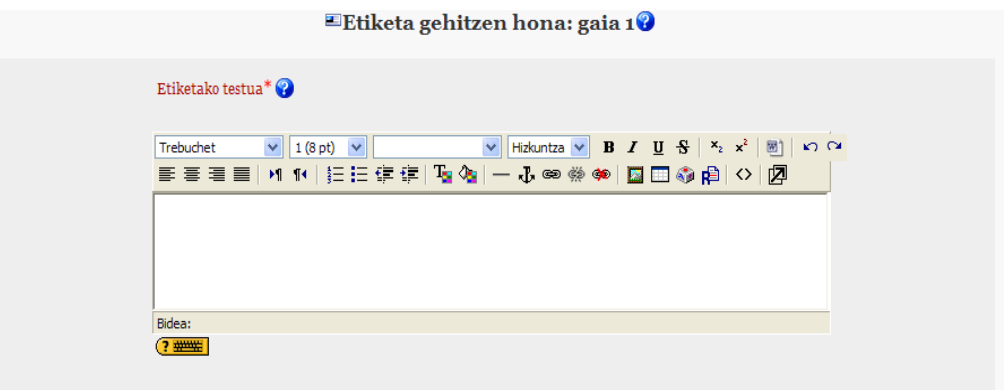

5.2.3 Irudia- Etiketa gehitu

- **Testu orria sortu**: Gura duzun testua sartzea ahalbidetzen du, bai testu laua zein HTML formatua erabiliz. Ohikoak diren edizio aukerak ez daude eskurgarri.

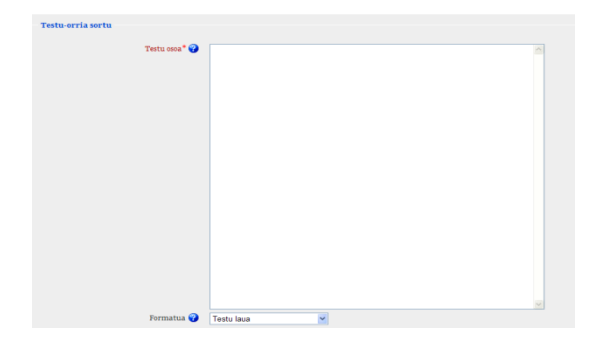

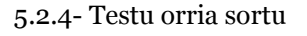

- **Web orria sortu**: Aurrekoaren oso antzekoa da baina testu editore batek testua formateatzeko eskaintzen dituen aukerekin.
- **Fitxategi edo web gune batera lotu**: Kasu honetan kanpoko web bati lotura edo "Fitxategiak" atalera igo dugun norbere fitxategi bati lotura da

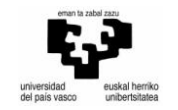

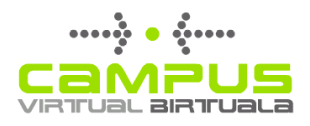

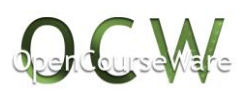

jartzen dena. Fitxategi bat jartzerakoan formatuei buruzko 5.2 atalean azaldutakoa kontutan izango da.

Ikastaroan gure ordenagailuko disko gogorrean dagoen fitxategi bat sartzeko ondorengo pausoak jarraitu behar dira:

o *Lehenengo:* OCW plataformara gure fitxategia igo eta "Fitxategiak" izeneko *biltegi*an utzi; ondoren nahi duguna aukeratu eta gura dugun atalean kokatu.

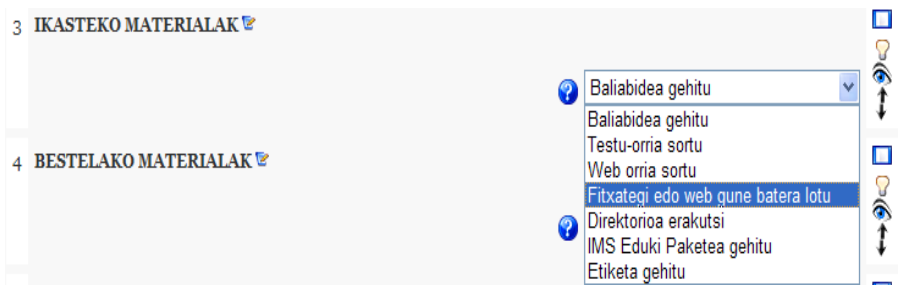

5.2.5 irudia.- Fitxategi edo web gune batera lotu

Beraz, *"fitxategi edo web gune batera lotu"* baliabide erabili ondoren, baliabidearen izena idatzi (ikasleari ezagutarazi nahi zaiona) eta, "*aukeratu edo igo fitxategi bat"* botoia sakatuko dugu.

Momentu honetan Fitxategiak izeneko karpeta zabaltzen da, momentuz hutsik agertuko dena (ez baitugu oraindik ezer igo), "Backupdata" segurtasun kopiak gordetako azpi-karpeta izango du soilik.

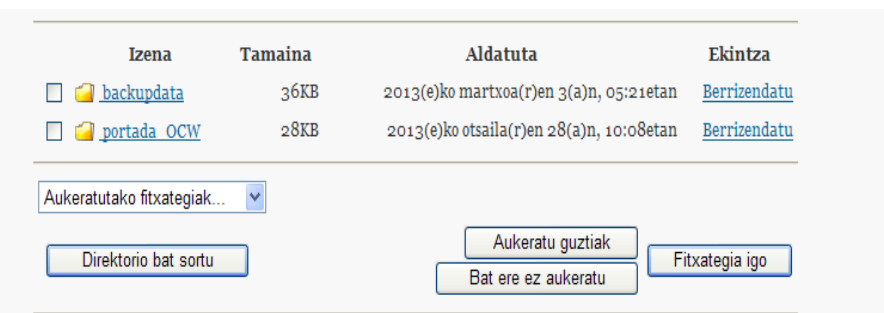

5.2.6 irudia.- Direktorio bat sortu eta fitxategia igo

Oraingo honetan, egileak azpi-karpetak sortu eta ikastaroan erabiliko dituen materialak sailkatzeko aprobetxa dezake. Horretarako aski da "Direktorio bat sortu" sakatzea.

Bukatzeko, material hauek karpeta edo azpikarpetetan gordetzeko "fitxategia igo" sakatu behar da, eta disko gogorrean dauden eta igo

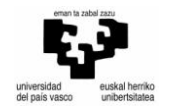

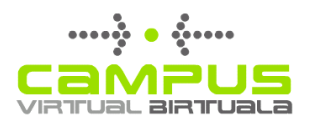

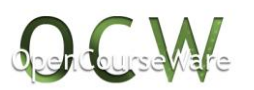

nahi diren fitxategiak aukeratu. Guzti hau egin ondoren, materialak OCW plataforman daude, karpeta bakar batean edo azpikarpetetan sailkatuta.

o *Bigarrena:* Fitxategian dugun artxiboa aukeratu gero ikastaroko atal jakin batean kokatzeko. Horretarako, *"fitxategi edo web gune batera lotu"* baliabidea txertatu ondoren "*aukeratu edo igo fitxategi bat"* botoian klik egin. Ondoren, aurretik plataformara igotako fitxategien zerrenda zabalduko da, eta bertan zuzenean behar duguna aukeratuko dugu.

Ikasleak lortutako ulermen maila neurtzeko jar daitekeen **zereginik** egokiena, galdetegia izango da. Moodle-ekin lan egiten ohituta dagoenak galdetegiak ezagutzen ditu. Baina OCW plataforman ezinezkoa da Moodleko galdetegi bat zuzenean sartzea, izan ere irakaslearengandik feedback-a eskatzen baitute. Baina, erabilterraza den tresna batekin *(Hot Potatos)* galdetegiak egin eta *"fitxategi edo web gune batera lotu"* **baliabidea** erabiliz OCWn kokatzea posible da. Azkenik, aipatu beharra dago OCW Bulegoak erabiltzen duen plataforma *egokitutako Moodle* bat baino ez dela, eta OCW partaide guztiei euren Moodle-eri buruzko ezagutzan sakontzeko bideotutorial hauek eskuragarri daudela gogorarazten dizuegula:

<http://campusbirtuala.ehu.es/ayudas/moodle/eusk/index.htm>

#### **6.-Edukiak argitaratu**

Ikastaroa argitaratzean edukiak irekian jartzean dira eta inolako datuak balioztatu barik, edonor beraietara sar daiteke. Ikastaro bat OCWn argitaratzeko beharrezko izango da deialdian ezarritako baldintza formalak betetzea eta eskatutako dokumentuak aurkeztu izatea. Horregatik argitalpena OCW Bulegotik bultzatuko da behin baldintza hauek betetzen direla egieztatu ondoren.

#### **7. - Creative Commons lizentzia**

OCW UPV/EHUn ikastaro guztiak Creative Commons lizentziapean argitaratzen dira. Materialak Aitortu-EzKomertziala-PartekatuBerdin lizentziari lotuta daude:

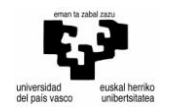

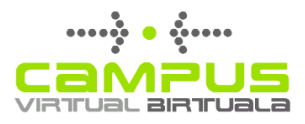

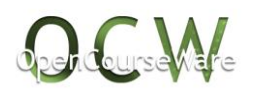

<http://creativecommons.org/licenses/by-nc-sa/2.5/es/legalcode.eu>

#### **Egileak erabiltzaileari baimena emanten dio**

- Erabiltzeko eskubidea eta material horiek diren horretan edo era egokitu batean banatzea.
- CC lizentziak erabiltzaileei lan eratorriak egiteko baimena eskaintzen die, beraien
	- 1. Edizio
	- 2. Itzulpen
	- 3. Aldaketa
	- 4. Beste datu batzuei erantsiz, elkartuz

#### **Egileak erabiltzailea behartzen du**

- Argitalpenak helburu didaktikoa izatea
- Helburu komertzialetarako ez erabiltzea
- Aipamen eskubidea, materialak jatorrizko egileari eta UPV/EHUri dagozki,

Jatorrizkoa edo egokitutako materiala berriro argitaratzen edo banatzen bada, hauek libreki beste erabiltzaile batzuei lizentzia berdinpean eskeintzera behartzen du.

(*ondoren azaltzen den laburpena ez dago euskaraz eskuragarri, bai ordea luzea)*

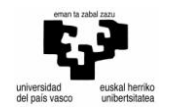

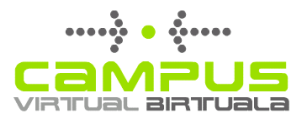

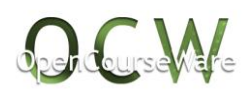

# **@Creative**<br>©Commons

#### Reconocimiento-NoComercial-Compartirigual 2.5 España (CC BY-NC-SA 2.5 ES)

Esto es un resumen legible por humanos del texto legal (la licencia completa)<br>disponible en los idiomas siguientes: <u>Castellano Catalán Euskera Gallego</u>

Advertencia

#### Usted es libre de

copiar, distribuir y comunicar públicamente la obra

Remezclar - transformar la obra

Bajo las condiciones siguientes:

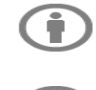

Reconocimiento — Debe reconocer los créditos de la obra de la manera especificada por<br>el autor o el licenciador (pero no de una manera que sugiera que tiene su apoyo o apoyan<br>el uso que hace de su obra).

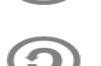

No comercial - No puede utilizar esta obra para fines comerciales

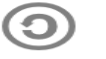

Compartir bajo la misma licencia — Si altera o transforma esta obra, o genera una obra<br>derivada, sólo puede distribuir la obra generada bajo una licencia idéntica a ésta.

#### Entendiendo que:

Renuncia -.<br>— Alguna de estas condiciones puede <u>no aplicarse</u> si se obtiene el permiso del titular de los derechos de autor

Dominio Público — Cuando la obra o alguno de sus elementos se halle en el <u>dominio público</u> según<br>la ley vigente aplicable, esta situación no quedará afectada por la licencia.

Otros derechos - Los derechos siguientes no quedan afectados por la licencia de ninguna manera:

- · Los derechos derivados de **usos legítimos** u otras limitaciones reconocidas por ley no se ven
- afectados por lo anterior.
- · Los derechos morales del autor;
- · Derechos que pueden ostentar otras personas sobre la propia obra o su uso, como por ejemplo derechos de imagen o de privacidad

Aviso - Al reutilizar o distribuir la obra, tiene que deiar bien claro los términos de la licencia de esta ohra

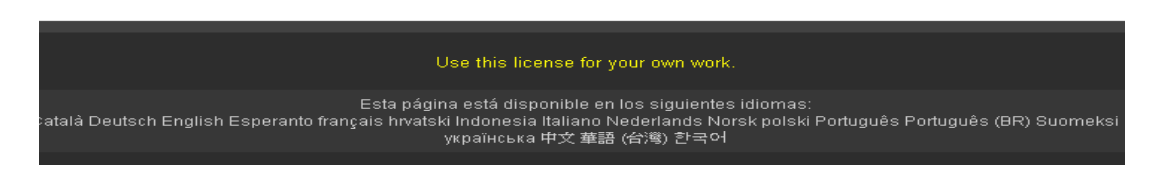

#### **8.- Zalantzak, kontsultak eta jakinarazpenak**

Ikastaro bat bukatu denean eta argitaratzeko prest dagoenena OCW Bulegoari jakinarazi beharko zaio ondoko helbidean [cvirtual@ehu.es](mailto:cvirtual@ehu.es).

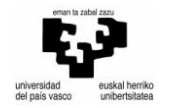

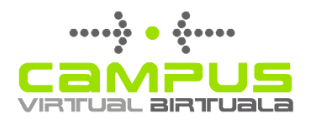

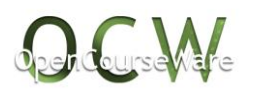

Era berean, ikastaroa prestatzen ari zaretela sor dakizuen edozein zalantza edo kontsulta ere aipatutako helbide berean azal daitezke.

#### **9.- Interesgarriak diren beste esteka batzuk:**

- Egile eskubideei buruzko hitzaldia: "Aspectos legales de la publicación en Internet" <http://campusbirtuala.ehu.es/ocw/derechosautor/conferencia1.htm>

-Sortzaile izan. Creative Commons lizentziei buruzko bideoa <http://cyber.law.harvard.edu/blogs/gems/ion/secreativo.swf>

-OCW proiektuaren aurkezpena <http://campusbirtuala.ehu.es/ocw/prensa/presentacion.htm>